# **Inhaltsverzeichnis**

- [1](#Achtung.21.21.21) [Achtung!!!](#Achtung.21.21.21)
- [2](#page--1-0) [Notiz-Notifikationen einstellen](#page--1-0)
	- ❍ [2.1](#page--1-0) [Beschreibung der Notifikationsoptionen](#page--1-0)
	- ❍ [2.2](#page--1-0) [Empfehlung: Minimale Notifikationsoptionen](#page--1-0)
- [3](#page--1-0) Suchbeariffe

#### **Achtung!!!**

1. Die Benachrichtigungen können nur für Benutzer abgestellt werden. Bei einer Rolle wird verlangt, dass die Benachrichtigungen eingeschaltet werden.

## **Notiz-Notifikationen einstellen**

[Jetzt Video anschauen, Notifikationen im Ticket einstellen](https://www.youtube.com/watch?v=MYEBiMrEoqA,)

- 1. Gehe zu: <https://www.servicechampion.com>
- 2. Benutzerdaten eingeben und auf [Anmelden] klicken
- 3. In der Menüleiste auf [Ticketing] klicken (oben rechts)
- 4. In der Mitte oben auf [Konto] klicken
- 5. In der Mitte oben auf [Einstellungen ändern] klicken

Nun kann man die gewünschten Notifikationseinstellungen vornehmen.

#### **Beschreibung der Notifikationsoptionen**

Notifikationen werden einem nur dann zugesandt, wenn es sich um ein Ticket handelt welches einem selbst zugewiesen ist. Eigene Änderungen an dem Ticket lösen hierzu keine Notifikationen aus --> Die Ausnahme hierzu, sind Notifikationen zu einer Rolle.

Anfolgend die Notifikationsoptionen:

#### Versendet eine E-Mail Notifikation wenn:

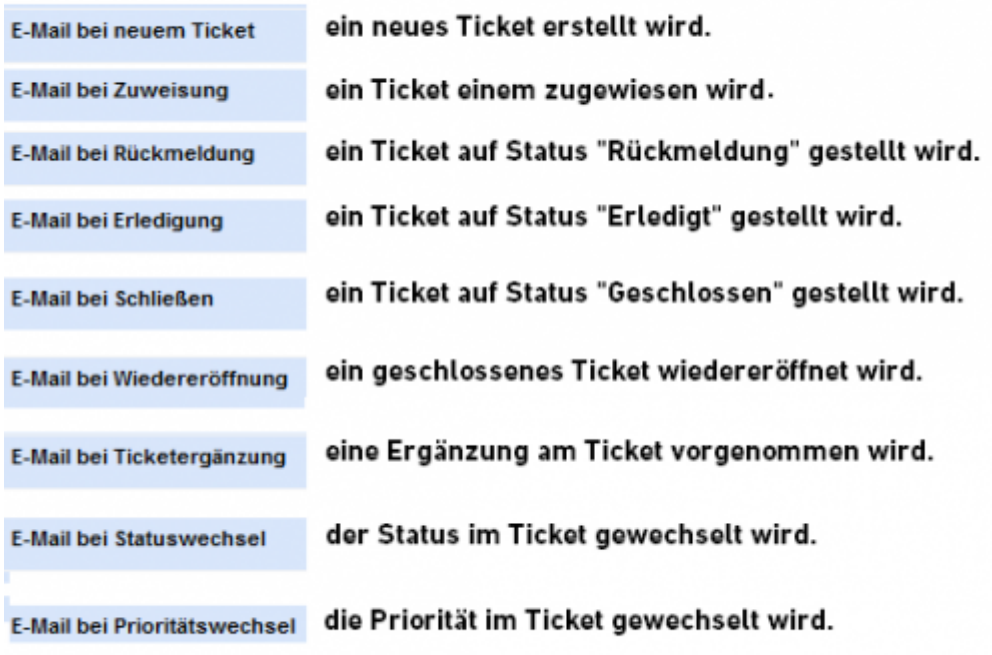

### **Empfehlung: Minimale Notifikationsoptionen**

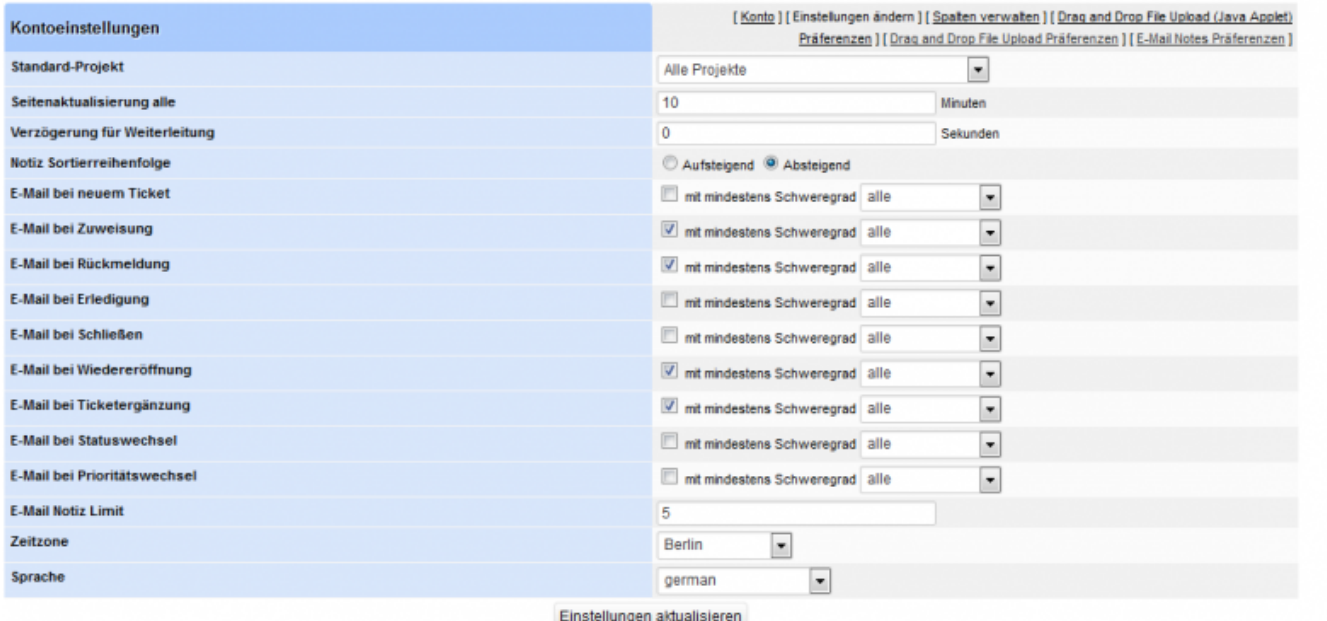

## **Suchbegriffe**

Email, E-Mail, e mail, avisierung, notification, warnung, information per email, notifizierung, avisieren, Einstellungen, Tickets, Issues, Notifikation